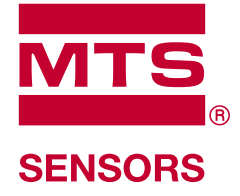

# **Level Plus®**

Temposonics®テクノロジー搭載 磁歪式液面計

**Modbusインターフェース取扱説明書** LPシリーズ

## 目次

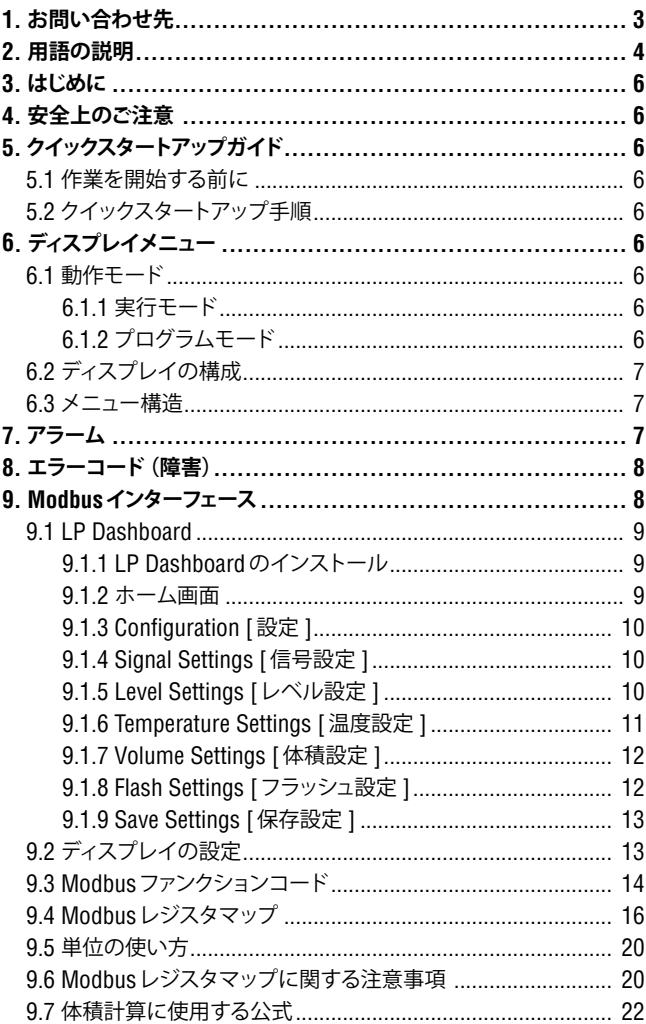

## **1. お問い合わせ先**

## **米国**

**全般** Tel: +1-919-677-0100 Fax: +1-919-677-2343 Eメール: info.us@mtssensors.com http://www.mtssensors.com

#### **郵送先および発送先**

MTS Systems Corporation Sensors Division 3001 Sheldon Drive Cary, North Carolina, 27513, USA

#### **カスタマーサービス**

Tel: +1-800-633-7609 Fax: +1-800-498-4442 Eメール: info.us@mtssensors.com

**テクニカルサポートおよびアプリケーション** 24 Hour Emergency Technical Support Tel: +1-800-633-7609 Eメール: levelplus@mts.com

## **ドイツ**

#### **全般**

Tel.: +49-2351-9587-0 Fax: +49-2351-56491 Eメール: info.de@mtssensors.com http://www.mtssensors.com

#### **郵送先および発送先**

MTS Sensor Technologie, GmbH & Co. KG Auf dem Schüffel 9 D - 58513 Lüdenscheid, Germany

## **テクニカルサポートおよびアプリケーション**

Tel.: +49-2351-9587-0 Eメール: info.de@mtssensors.com http://www.mtssensors.com

### **日本**

#### **全般** Tel.: 042-775-3838 Fax: 042-775-5512 Eメール: info.jp@mtssensors.com http://www.mtssensors.com

#### **郵送先および発送先**

エムティエスセンサーテクノロジー株式会社 〒 194-0211 東京都町田市相原町 737

**テクニカルサポートおよびアプリケーション** Tel.: 042-775-3838 Fax: 042-775-5512

## **2. 用語の説明**

#### **6A重油**

「一般的な原油」、API比重に対して60°Fに体積を補正します。

#### **6B軽油**

「一般的な製品」、API比重に対して60°Fに体積を補正します。

#### **6C化学品**

個別かつ特別な用途に適した「体積補正係数(VCF)」、熱膨張係数に 対して 60°Fに容量を補正します。

#### **6C Mod**

VCFを定義するための調整可能な温度基準。

#### **A**

#### **API比重**

水と比較して石油がどの程度重いまたは軽いかを示す基準。許容値は (6A)で 0~ 100度 API、(6B)で 0~ 85度 APIです。

## **D**

#### **DDA**

ʻDirect Digital Access' – MTSが本質安全区域で使用するために開発 した専用デジタルプロトコル。

 **F**

#### **FOUNDATION ™ fieldbus**

プラントや工場のオートメーション環境でベースレベルのネットワーク として稼動する全デジタルシリアル双方向通信システム。The fieldbus FOUNDATION ™ により開発および管理されています。

 **G**

#### **GOVI**

ʻGross Observed Volume of the Interface'(境界面下の液体容量) – 境 界面下の液体がタンクに占める総容量。GOVIは 2種類の液体を計測 する際のみに得られ、タンク内の総液体量から製品の液体容量を減じ ること (GOVT – GOVP) により算出されます。

#### **GOVP**

ʻGross Observed Volume of the Product'(液体容量) – 製品である液 体がタンクに占める総容量。計測する液体が 1種類のみの場合は、総 容量(GOVT)ともなります。2種類の液体を計測する場合は、タンク内 の総液体量から境界面下の液体容量を差し引いた量(GOVT – GOVI) です。

#### **GOVT**

ʻTotal Gross Observed Volume'(総容量) – タンク内の総液体量。計測 する液体が 1種類のみの場合は、液体容量(GOVP)と等価です。2種 類の液体を計測する場合は、界面下液体容量と液体容量の合計(GOVP + GOVI)と等価です。

#### **GOVU**

ʻGross Observed Volume Ullage'(目減り容量) – タンクの稼働容量と タンク内の総容量との間の容量差(稼働容量 – GOVT)。

## **H**

#### **HART®**

インテリジェントなフィールド機器とホストシステムとの間のデータア クセスを提供する双方向通信プロトコル。

## **M**

## **MODBUS**

Modicon社がプログラマブルロジックコントローラ (PLC) 用として 1979年に公開したシリアル通信プロトコル。事実上の業界標準通信 プロトコルとなっており、産業用電子機器の接続手段として現在最も 一般的に利用されています。

## **N**

#### **NEMA Type 4X**

主に腐食、風に吹き飛ばされた粉塵や雨、水はね、噴流に対してある 程度の保護を提供し、かつ筐体上の氷結による損傷を回避するための 屋内外用途の製品筐体。内部結露や内部氷結などの状況に対する保 護の提供は目的ではありません。

#### **NPT**

パイプと継手の接合に使用するパイプ用テーパネジを規定した米国規 格。

#### **NSVP**

'Net Standard Volume of the Product' (正味標準液体容量) – タンク内 の温度補正した液体容量。温度計測機能を備えた液面計(トランスミッ ター)の発注が必要です。NSVPは、液体容量に温度に基づいた体積 補正係数を乗ずること (GOVP × VCF) により算出されます。

#### **TEC**

 **T**

'Thermal Expansion Coefficient' (熱膨張係数) – 物体の温度変化と体 積の変化との相関性を示す値。許容値は 270.0~ 930.0です。TECの 単位は 10 E-6/℉です。

#### **V**

#### **VCF**

ʻVolume Correction Factor'(体積補正係数) – 温度点と液体の膨張/ 収縮に対する補正係数との関係を示した対応表。本トランスミッター は 50ポイントまで対応します。

#### **イ**

#### **インターフェース**

別の液体の下に位置するある液体の水面の高さ。

#### **インターフェース**

ユーザーによるソフトウェアプロトコル(HART、DDA、MODBUS)へ のアクセスを可能にするソフトウェアグラフィカルユーザーインター フェース(GUI)。

#### **オ**

#### **温度補正法**

(6A、6B、6C、6C Modおよびカスタムテーブルを含む)60℉からの温 度変化を理由に変化したタンク内の製品容量を補正するために使用す る 5つの製品補正方法の中の 1つ。

#### **カ**

#### **稼働容量**

ユーザーが容器に対して望む最大液体容量。一般には、容器の 80% をオーバーフィル前の最大容量とします。

#### **キ**

#### **基準温度**

密度を計測する温度。許容値は 0℃~66℃ (32 °F~ 150 °F) です。

#### **球体オフセット**

不均一な球体形状による球体の付加的体積を占めるオフセット値。こ の値は球体半径と併せて体積計算に使用されます。

#### **球体半径**

液体を含む球体の内部半径。この値は球体オフセットと併せて体積計 算に使用されます。

 **シ**

#### **質量**

重力場に重量を生じさせる物体の特性で、基準温度での密度に体積補 正係数を乗ずること(密度 × VCF)により算出されます。

#### **ス**

#### **ストラップテーブル**

容器の高さとその高さで入る容量を示した対応表。本トランスミッター は 100ポイントまで対応します。

 **タ**

#### **耐圧防爆(Explosion proof)**

爆発性ガス雰囲気を発火する可能性のある部品を内蔵し、爆発性混合 物の内部爆発時に生じる圧力に耐え、筺体を取り囲む爆発性ガス雰囲 気への爆発の伝播を防ぐ筺体を基本とした保護タイプ。

#### **耐圧防爆(Flameproof)**

爆発性ガス雰囲気を発火する可能性のある部品を内蔵し、爆発性混合 物の内部爆発時に生じる圧力に耐え、筺体を取り囲む爆発性ガス雰囲 気への爆発の伝播を防ぐ筺体を基本とした保護タイプ。

#### **体積計算モード**

球体およびストラップテーブルなど、レベル計測値から体積計測値を 計算するために使用する 2つの方法のうちの 1つ。

#### **ホ**

#### **本質安全防爆**

ʻIntrinsically safe'(本質安全) - 爆発の可能性がある空気に曝露された 相互接続配線を有する装置内の電気エネルギーを火花や加熱の影響が 発火の原因となり得ないレベルにまで制限することを基礎とする保護タ イプ。

#### **ヒ**

#### **比重**

同一条件下における水の密度に対する液体の密度比。

#### **密度**

 **ミ**

特定の温度の物体の質量を体積で割った値。密度値は lb/ft<sup>3</sup>単位で 入力する必要があります。

## **3. はじめに**

## **3.1 本取扱説明書の目的および使用方法**

#### 本製品の操作を開始する前に、本書をよくお読みになり、安全に関する 注意事項に従ってください。

この技術文書および各添付資料の内容は、IEC 60079-14および各地の 規制に準拠した有資格サービススタッフまたは MTS専門のサービス担 当者による取り付け、インストール、および動作テストに関する情報の提 供を目的としています。

#### **3.2 使用されているマークおよび警告**

警告は人身の安全のため、および記載されている製品または接続される 装置の損傷を回避するためのものです。本書では以下に定める図記号 を先頭に配置することにより、人員の生命や健康に影響を与えるか、ま たは物質的な損害を発生させる可能性のある危険を回避するための安 全に関する情報および警告を強調しています。

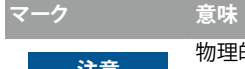

**注意 物理的損害や人身傷害を引き起こす可能性のある状況** を示します。

## **4. 安全上のご注意**

#### **4.1 使用目的**

本書の目的はプロトコルインターフェースに関する詳細情報を提供する ことです。すべての安全に関する情報は各製品の取扱説明書に記載さ れています。液面計に接続する前に、取扱説明書をよくお読みください。

## **5. クイックスタートアップガイド**

#### **5.1 作業を開始する前に**

## **注意:**

適切な動作を保証するには、"Send Data Control"および Mシリーズセット アップソフトウェアを備えた RS-485変換器を使用する必要があります。 例: RS-485/USB、MTS 380114

#### **5.2 クイックスタートアップ手順**

- 1. +24 VDCを端子に接続します。
- 2. データ線を端子に接続します。
- 3. データ線に PC(または他のデバイス)を接続します。(PCを使用し ている場合は、RS-485/USB変換器を使用します。詳細は、上記の 注意を参照してください。)
- 4. トランスミッターの電源を入れます。
- 5. LP Dashboardを起動します。COMポートとアドレスを選択します。 Modbusの工場出荷時デフォルトアドレスは ʻ247' です。
- 6. アドレスをインストール時のネットワークに適したアドレスに変更しま す。
- 7. 液面フロート、境界面フロート、温度の挙動が適切であることを確認し ます。
- 8. トランスミッターの電源を切ります。
- 9. データ線を取り外します。
- 10. トランスミッターを容器に設置します(取扱説明書を参照)。
- 11. 電源とデータ線を再度接続します。
- 12. セットアップソフトウェアを使用して現在のタンクの高さを較正します(オ プション)。
- 13. ホストシステムと通信できることを確認します。

#### **デフォルト通信パラメータ仕様**

Modbus: 4800 BAUD 8、N、1 データビット 8、パリティなし、 ストップビット 1

## **6. ディスプレイメニュー**

すべての LPシリーズ液面計には、ディスプレイの操作に使用するスタイラス (MTS Part no. 404108)が同梱されます。シングルおよびデュアルキャビティ ハウジングの場合、スタイラスはハウジングを取り外すことなくユニットを設 定できるように設計されています。スタイラスを使用する際は、ボタン周囲 の輪郭と同じ向きにスタイラスをそろえるようにしてください。スタイラスを 正しくそろえないと、ディスプレイが適切に機能しない原因となる可能性があ ります。

#### **注意:**

LPシリーズのディスプレイを操作する場合、MTSスタイラス以外のもの は使用しないでください。

#### **注意:**

不適切な方法でスタイラスを使用した場合、ディスプレイが適切に動作 しなくなる場合があります。

#### **6.1 動作モード**

LPシリーズ液面計は次のいずれかの動作モードで稼働します。これらの動 作モードを利用して、さまざまな動作パラメータを較正およびセットアップす ることができます。

#### **6.1.1 実行モード**

実行モードは基本となる動作モードです。このモードでは計測、データ表示、 Modbusコマンドへの応答が行われます。

#### **6.1.2 プログラムモード**

プログラムモードは液面計の動作テストおよびトラブルシューティングで主 に使用されるモードです。全メニューおよび利用可能な機能については、6.3 項「メニュー構造」を参照してください。プログラムモードに入るには、スタ イラスを使用して 6.2項「ディスプレイの構成」に示される ENTERキーを押 します。プログラムモードは、不当な変更が起きないようにパスワードによっ て保護されています。工場出荷時のデフォルトパスワードは '27513'です。 プログラムモードのときは、遠隔通信が機能しません。自動タイムアウト機 能が提供されているため、不注意によりトランスミッターでプログラムモード が継続されないようになっています。タイムアウトは 1分に設定されており、 その後しばらくするとさらにプロンプトが出されます。タイムアウトは合計 2 分です。

## **注意:**

ディスプレイでプログラムモードを終了する際は、すべての変更が受理さ れたことを確認するために必ずユニットがリセットされます。リセットし てから液面計がコマンドに応答できるようになるまでにかかる時間は約 5秒です。

#### **注意:**

プログラムモードでは、トランスミッターは入力された Modbusコマンド に応答しません。プログラムモードであることを通知するために、ビジー エラーがコントローラに送信されます。この機能はユーザーがディスプ レイからプログラムモードにアクセスしている間に、他のユーザーが遠隔 の端末からユニットを設定できないようにします。

#### **6.2 ディスプレイの構成**

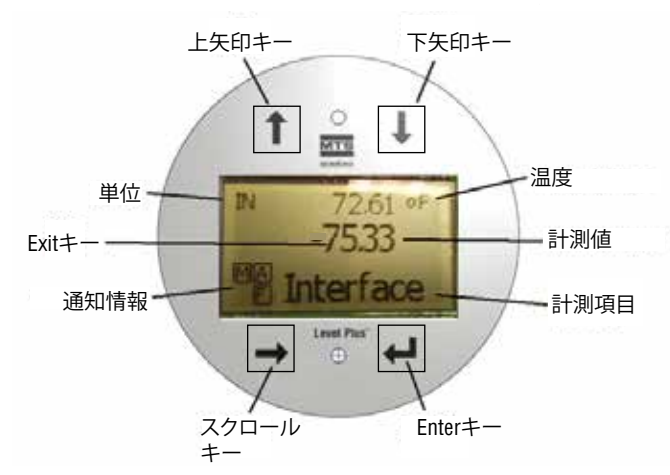

図 1:Modbusディスプレイ

**上矢印キー** – 画面上でカーソルを上に移動したり、数値を増加させたりし ます。

**下矢印キー** – 画面上でカーソルを下に移動したり、数値を減少させたりし ます。

**スクロールキー** – 画面上でカーソルを右に移動します。カーソルは一周し て元に戻ります。

**ENTERキー** – プログラムモードに入るとき、ハイライトした項目を選択する とき、選択内容を確定するときに使用します。

**EXITキー** – ディスプレイの中の隠しキーで、いつでもメニューを閉じたい ときに使用します。

**計測項目** – 表示するように選択されたプロセス変数です。選択した項目間 で自動的にスクロール表示されます。

**計測値** – 計測項目の数値をディスプレイに表示します。

**単位** – 計測項目の計測値の単位をディスプレイに表示します。

**温度** – タンク内の液体の平均温度を表示します。温度計機能を搭載した液 面計のみに表示されます。

**通知情報** – 四角で囲んだ 4つの文字が表示されます。左上の四角は常時 表示され、DDAモードを表す Dまたは Modbusモードを表す Mが示されま す。右上の Aの四角はアラーム発生時にのみ表示されます。アラームを確 認するときは、上矢印キーを切り替えます。右下の Fの四角は障害発生時 にのみ表示されます。エラーコードを確認するときは、下矢印キーを切り替 えます。左下の Pの四角は本ユニットの設定が遠隔から行われている際に のみ表示されます。

## **6.3 メニュー構造**

- Data From Device [デバイスからのデータ ]
	- Display [ディスプレイ ]
	- Units [単位 ]
		- ▶ Length Units [長さの単位 ]
		- ▶ Temp Units [ 温度の単位 ]
		- ▶ Volume Units [体積の単位 ]
	- Address [アドレス]
		- Signal Strength [信号強度 ]
		- ▶ Prod Trig Lvl [液面トリガーレベル ]
		- ▶ Int Trig Lvl [境界面トリガーレベル ]
		- ▶ Roof Trig Lvl [上限トリガーレベル ]
- Calibrate [較正 ]
	- Product Level [液面レベル] ▶ Current Level [現在のレベル ]
		- ▶ Offset [オフセット]
	- Interface Level [ 境界面レベル ]
	- ▶ Current Level [現在のレベル ] ▶ Offset [オフセット ]
	- Roof Level [上限レベル]
	- ▶ Current Level [現在のレベル ] ▶ Offset [オフセット ]
	-
- Factory [工場 ]
	- Settings [設定 ]
		- ▶ Gradient [グラディエント]
		- ▶ Serial Number [シリアル番号 ]
		- ▶ HW Revision [ハードウェア修正 ]
		- ▶ SW Revision [ソフトウェア修正 ]
		- ▶ SARA Blanking [SARA ブランキング ]
		- ▶ Magnet Blanking [マグネットブランキング]
		- ▶ Gain [ゲイン ]
		- ▶ Min Trig Level [ 最小トリガーレベル ]
	- Temp Setup [温度設定 ]
	- Float Config [フロート設定 ]
	- Auto Threshold [ 自動閾値 ]
	- Baud Rate [ボーレート ]
	- Volume [体積 ]
	- Reset to Factory [工場出荷時設定にリセット ]

## **7. アラーム**

Modbusの出力には複数のアラームが付与されており、これらはディスプレ イに表示されます。アラームを確認するときは、スタイラスで上矢印をタッ プします。Modbusの出力は、問題が発生して液面値の出力が信頼できない 場合、注文長よりも大きい異常な高値になるよう設定されています。

## **8. エラーコード(障害)**

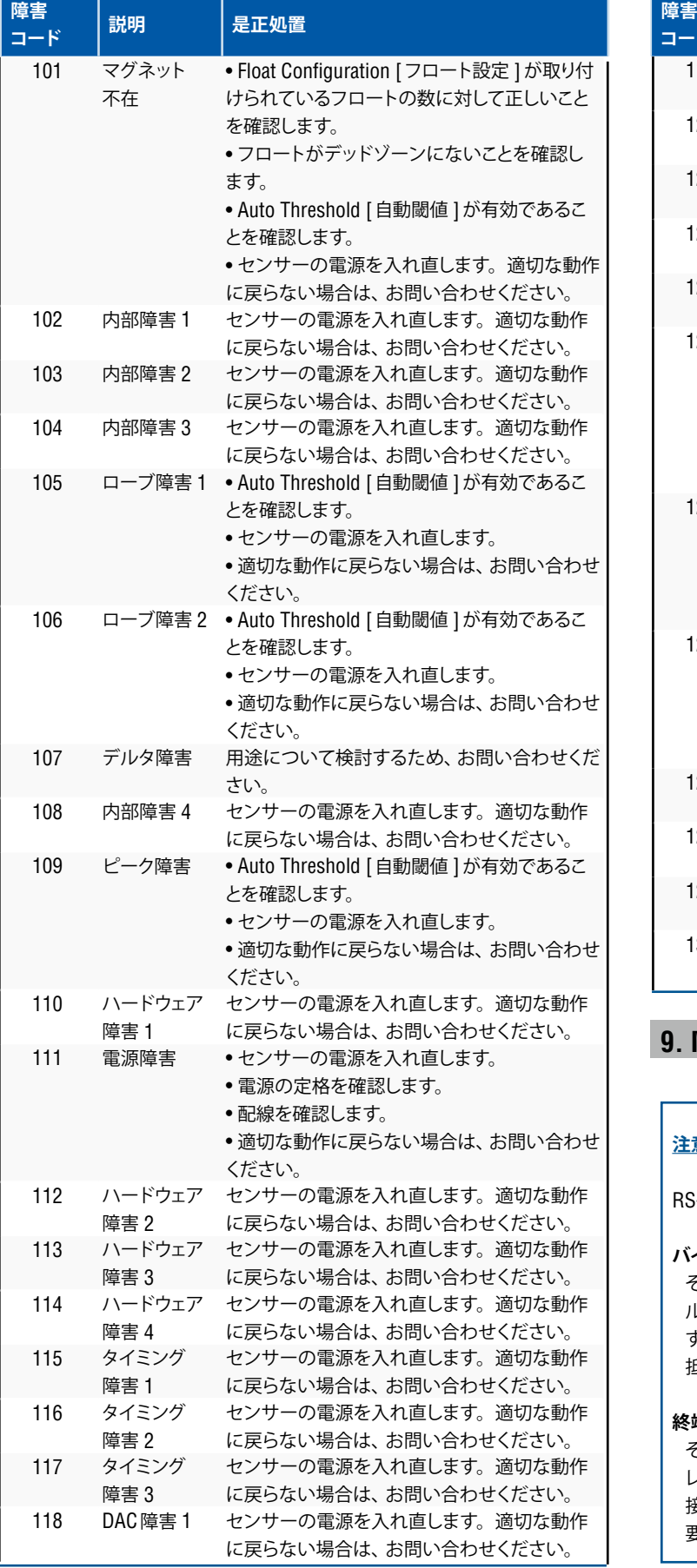

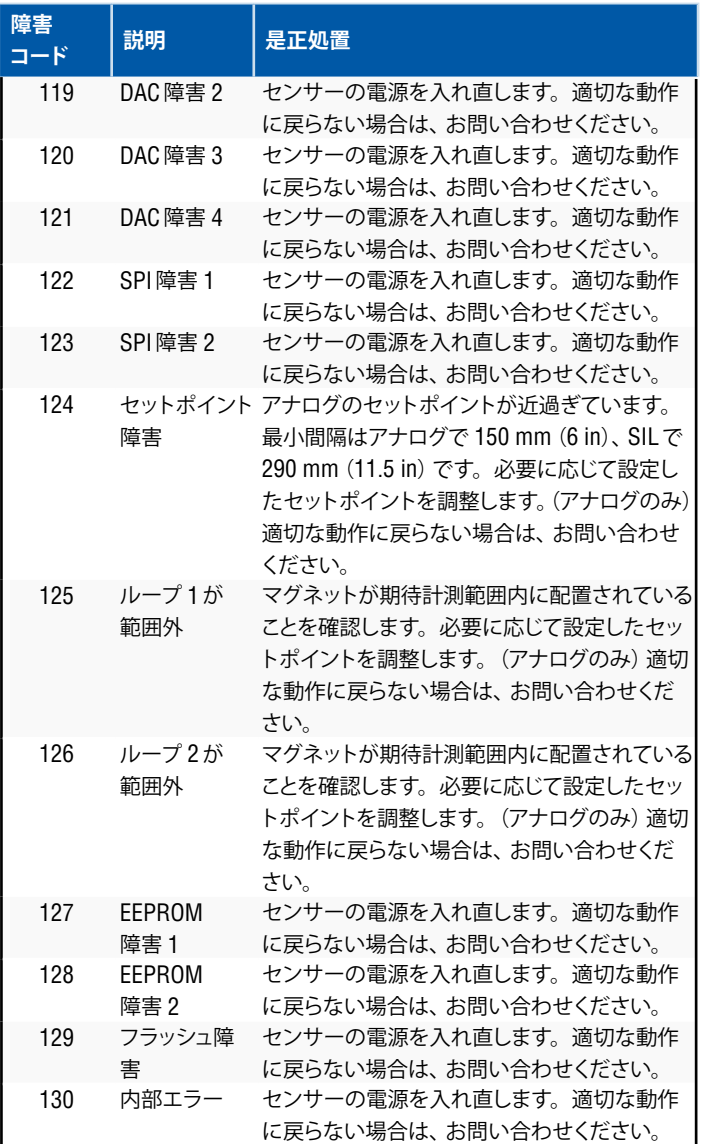

## **9. Modbusインターフェース**

#### **注意:**

RS-485のデータ線の終端処理およびバイアスは以下のとおりです。

#### **バイアス**

それぞれの LPシリーズトランスミッターでは、フェールセーフのス ルーレート制限型 RS-485/RS-422トランシーバーが使用されていま す。接続中のデバイス(PLC、DCS、PC、変換器)には追加のバイアス 抵抗を設置しないでください。

#### **終端処理**

それぞれの LPシリーズトランスミッターでは、フェールセーフのスルー レート制限型 RS-485/RS-422トランシーバーが使用されています。 接続中のデバイス(PLC、DCS、PC、変換器)に追加の終端抵抗は必 要ありません。

#### **9.1 LP Dashboard**

デジタル出力のトランスミッターにおける Modbusの実装は、Modicon社か ら入手できる「Modicon Modbus Protocol Reference Guide, PIMBUS-300 Rev. G」に準拠しています。以下の情報は、このリファレンスガイドに記載 されている Modbusプロトコルに精通していることを前提に提供されていま す。提供されるすべての情報は、Modbus RTUプロトコルのみに適用され ます.

#### **9.1.1 LP Dashboardのインストール**

Modbusインターフェイスの較正およびセットアップパラメータの調整は、 LP-Series Dashboardを使用して行えます。このダッシュボードは、RS485/ USB変換器(MTS Part no. 380114)を使用して Windows 7以降のどの OS からも実行することができます。

LP Dashboardをインストールして通信を確立するには、次の手順を実施し ます。

- 1. 液面計に付属の USBメモリーからセットアップソフトウェアをインストー ルするか、www.mtssensors.comにアクセスしてセットアップソフトウェ アの最新バージョンをダウンロードします。
- 2. 液面計に RS485/USB変換器を接続し、24 VDC電源を接続したあと、 RS485/USB変換器を PCに接続します。セットアップ例を以下に示しま す。

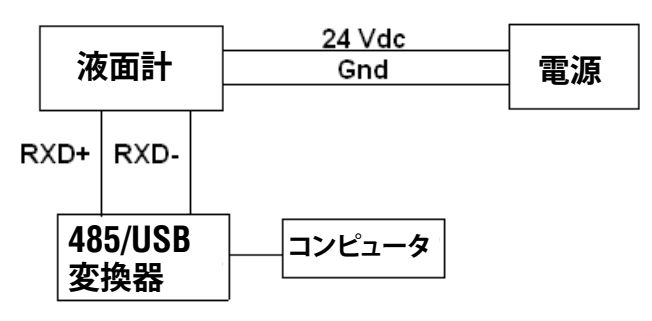

#### 図2:セットアップ例

- 3. LP Dashboardを開き、ドロップダウンメニューから Modbusプロトコル を選択します。
- 4. COM Port [COMポート ]を選択します。ソフトウェアに使用可能な COM ポートが表示されます。LP Dashboardを起動する前に変換器を確実に 接続してください。未接続の場合は COMポートが表示されません。
- 5. 液面計の工場出荷時のデフォルトアドレスは 247ですので、アドレスに 247を選択します。アドレスが不明な場合は、アドレス範囲の下部また は表示メニューにある検索機能を使用してください。

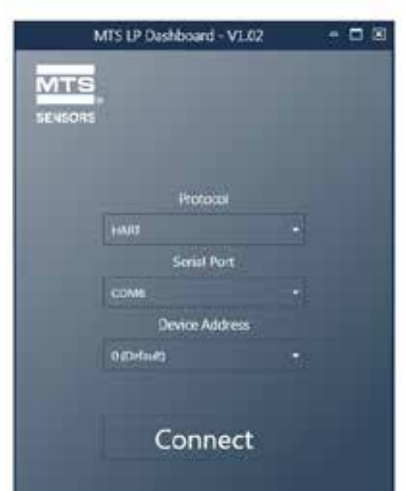

#### **9.1.2 ホーム画面**

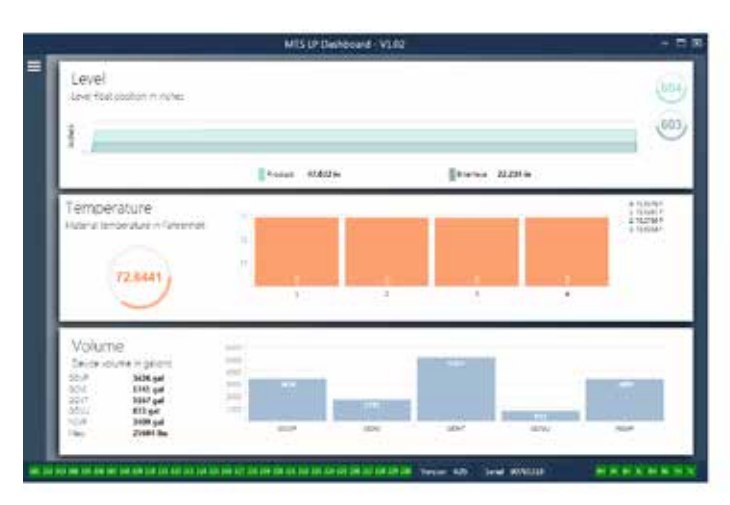

図4:ホーム画面

LP Dashboardのホーム画面は、温度計測機能の注文の有無や体積計測が有 効か否かによって表示内容が異なります。液面計が温度計測機能を備えてお り、かつ体積計測が有効である場合は、図のようなホーム画面が表示されま す。液面トランスミッターが温度計測機能を備えていない場合は、ホーム画 面に温度を示す中央のパネルが表示されません。液面計の体積計測機能が 有効でない場合は、ホーム画面に最下部のパネルが表示されません。ホー ム画面にアクセスするには、左上の白いバーを押します。

最上部の Level [レベル]パネルには、液面および境界面の高さ(レベル)を 示す計測結果が表示されます。液面フロートのみを選択した場合は、液面フ ロートのみが表示されます。太字の数値はレベルを数で、グラフは数値の時 間経過をグラフィカルに表現したものです。赤い線は液面計の注文長に基づ いたおおよその最大レベルです。液面パネルの右にある数値は、上が液面 フロートの、下が境界面フロートのトリガーレベルです。これらは液面計が 受信しているリターン信号の強度を表します。

Temperature [温度 ]パネルは温度計測機能が注文され、オンになっている 場合にのみ表示されます。左側には液面より下にあるすべての温度センサー の平均温度の数値が表示されます。パネル中央の棒グラフには、個々の温 度計測ポイントが表示されます。Temperature 1は常にパイプやホースの底 に最も近い位置の最低温度を示します。

Volume [体積 ]パネルは最下部にあります。左側には単位を含む GOVP、 GOVI、GOVT、GOVU、NSVP、および質量の数値が示されます。中央の棒グ ラフは、体積の計測値をグラフに表したものです。

ホーム画面の最下部では、第 8章に記載されている障害コードをビジュアル に表示しています。緑色は障害がないこと、赤は障害が発生中であることを 示します。その隣の中央にはファームウェアバージョンが、その後にシリアル 番号が表示されています。右端には LP Dashboardで設定できるソフトアラー ムのランプがあります。緑色はアラームが作動していないこと、赤はアラーム が作動したことを示します。

#### **9.1.3 Configuration [設定 ]**

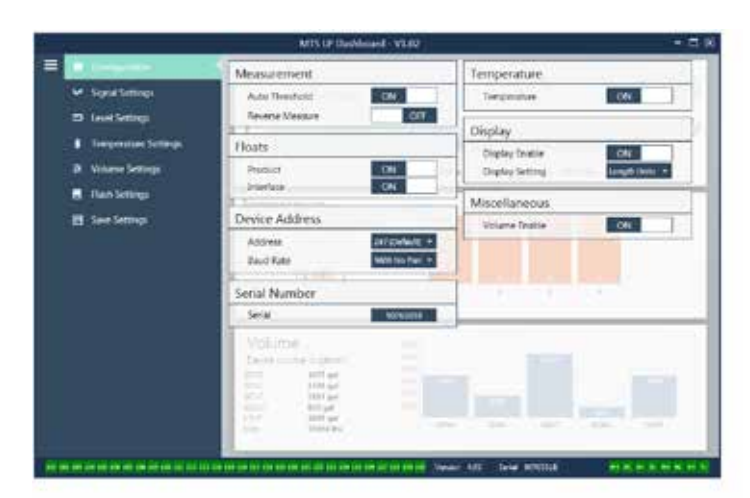

#### 図 5:Configuration [設定 ]

Configuration [設定 ]タブでは、液面計を特定の用途に合わせて設定するこ とができます。

#### **工場設定:**

**Auto Threshold [自動閾値 ]:** デフォルト設定は ONです。OFFにはしない でください。この機能を使用すると、パフォーマンスが最適化されるようユ ニットが閾値を自動的に調整します。

**Product Float [液面フロート]:**デフォルト設定はすべての用途で ONです。

**Interface Float [境界面フロート]:**2つのループを注文した場合のデフォ ルト設定は ONです。1つのループを注文した場合のデフォルト設定は OFF です。ONにしたフロートの数が液面計に物理的に取り付けられているフ ロートの数と異なる場合、液面計はエラーとなります。

**Serial Number [シリアル番号 ]:** MTSにより製造時に割り当てられたシリ アル番号です。シリアル番号は部品の追跡時や交換時に使用します。変更 しないでください。

**Temperature [温度 ]:**温度計測機能なしで注文した場合のデフォルト設 定は OFFです。温度計測機能付きで注文した場合のデフォルト設定は ON です。液面計を温度計測機能付きで注文しなかった場合は、Temperature [温度 ]を ON にしても作動せず、液面計が強制的にエラーなります。

**Display Enable [ディスプレイの有効化 ]:**デフォルト設定は ONです。設 定を OFFに変更して電源を入れ直すと、ディスプレイを OFFにすることが できます。

#### **ユーザー設定:**

**Reverse Measure [逆計測 ]:**MTS液面計のカウントする方向を変更する ことができます。デフォルト設定は OFFです。液面計は、パイプ/ホース の先端を基準にして先端からカウントアップします。ONに設定すると、液 面計のヘッドを基準にして、先端方向に移動しながらカウントアップします。

**Device Address [デバイスアドレス ]:**Modbusアドレスを設定することが できます。デフォルトアドレスは 247です。ネットワークではデフォルトア ドレスを使用しないでください。

**Baud Rate [ボーレート]:**希望するボーレートを選択することができます。 デフォルト設定は 4800です。

**Display Setting [表示設定 ]:**表示内容を設定することができます。選択 できるのは Level [レベル ]または Volume [体積 ]です。デフォルト設定は Level [レベル ]です。

**Volume Enable [体積の有効化 ]:**LPシリーズの体積計算機能を ONまた は OFFにすることができます。

#### **9.1.4 Signal Settings [信号設定 ]**

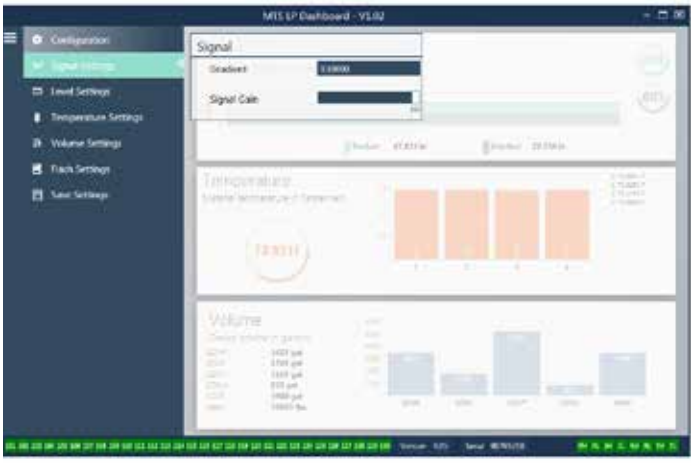

図 6: Signal Settings [信号設定 ]

#### **工場設定:**

**Gradient [グラディエント]:**磁歪信号が検出素子を伝わるときの速度です。 一般的な範囲は 8.9~ 9.2です。検出素子の交換時以外は変更しないでく ださい。この数値を変更すると、精度に直接影響が及びます。

**Signal Gain [信号ゲイン ]:**インタロゲーションパルスの強度です。MTSで はあらゆる長さに対して同じ電子機器を使用し、注文長に基づいて信号を調 整しています。MTSの工場からの指示がないかぎり、変更しないでください。

#### **9.1.5 Level Settings [レベル設定 ]**

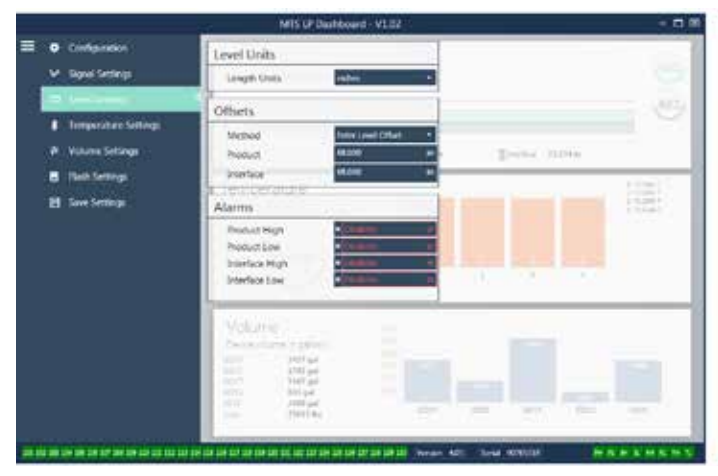

図 7:Signal Settings [信号設定 ]

#### **9.1.5 Level Settings [レベル設定 ](続き)**

#### **工場設定:**

**Method [方法 ] – Enter Level Offset [レベルオフセットを入力 ]:**レベル計 測値のオフセットを直接変更する較正方法です。オフセットはレベル出力 の決定において使用されるゼロ基準点です。工場の指示がない場合は使 用しないでください。

**Product Offset [液面オフセット]:**注文長、デッドゾーン、マウンティングゾー ンを含む液面計の全長です。工場の指示がない場合は Enter Level Offset [レベルオフセットを入力 ]の設定を変更しないでください。このオフセッ トは、Product [液面 ]の Enter Current Tank Level [現在のタンクレベル を入力 ]を設定すると変更されます。Product Offset [液面オフセット ]と Interface Offset [境界面オフセット]は互いに独立しています。

**Interface Offset [境界面オフセット]:**注文長、デッドゾーン、マウンティン グゾーンを含む液面計の全長です。工場の指示がない場合は Enter Level Offset [レベルオフセットを入力 ]の設定を変更しないでください。このオ フセットは、Interface [境界面 ]の Enter Current Tank Level [現在のタンク レベルを入力 ]を設定すると変更されます。Product Offset [液面オフセッ ト ]と Interface Offset [境界面オフセット ]は互いに独立しています。

#### **ユーザー設定:**

**Length Units [長さの単位 ]:**工学単位向けに使用する計測単位です。デ フォルト設定はインチ単位で注文した場合はインチ、mm単位で注文した 場合は mmです。この設定にはインチ、フィート、ミリメートル、センチメー トル、メートルなどを選択できます。

**Method [方法 ] – Enter Current Tank Level [現在のタンクレベルを入力 ]:** ある計測ポイントを基準にして液面計を較正する較正方法です。Method [方法 ]ドロップダウンボックスから Enter Current Tank Level [現在のタン クレベルを入力 ]を選択します。Product Level [液面レベル ]に進み、タン クレベルが変化していない間に手作業で計測した現在の液面レベルの値 を入力します。Interface Level [境界面レベル ]に進み、タンクレベルが変 化しない間に手作業で計測した現在の境界面レベルの値を入力します。左 下隅に Update [更新 ]ボックスが表示されたらこれをクリックすると、液面 計が較正されます。

**Product High Alarm [高液面アラーム]:**ボックスの隣にあるXや√をクリッ クすることにより無効化または有効化できるソフトアラームです。液面レベ ルがボックス内の値を超えるとアラームが作動します。

**Product Low Alarm [低液面アラーム ]:**ボックスの隣にある Xや√をクリッ クすることにより無効化または有効化できるソフトアラームです。液面レベ ルがボックス内の値を下回るとアラームが作動します。

**Interface High Alarm [高境界面アラーム ]:**ボックスの隣にある Xや√を クリックすることにより無効化または有効化できるソフトアラームです。境 界面レベルがボックス内の値を超えるとアラームが作動します。

**Interface Low Alarm [低境界面アラーム ]:**ボックスの隣にある Xや√をク リックすることにより無効化または有効化できるソフトアラームです。境界 面レベルがボックス内の値を下回るとアラームが作動します。

#### **9.1.6 Temperature Settings [温度設定 ]**

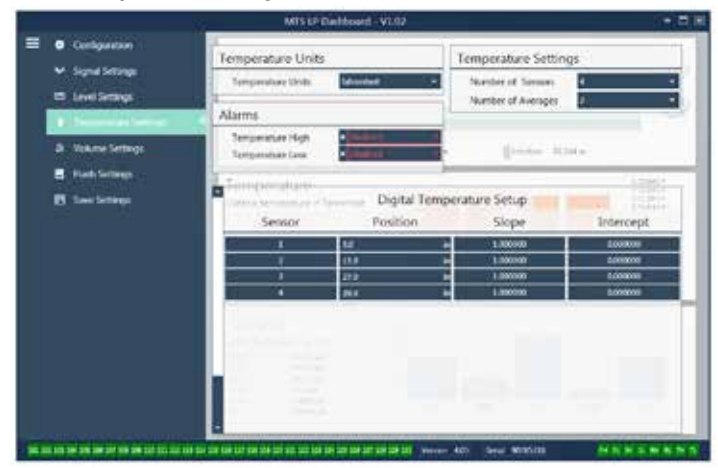

図 8:Temperature Settings [温度設定 ]

#### **工場設定:**

**Number of Sensors [センサーの数 ]:**液面計が探索する温度センサーの数 を定めます。この数値はモデル番号内の温度センサーの数に一致する必要 があります。

**Number of Averages [平均の数 ]:**これは温度出力用に平均化された温度 データの数です。数値が高いほど、平均化された温度データが多いことを 示します。数値が高いほど出力は平坦化されますが、処理温度変化の更新 も遅くなります。

**Position [位置 ]:**パイプの端部を基準とした際の温度センサーの位置です。

**Slope [傾き ]:**温度センサーの較正係数です。デフォルト設定は 1.0です。 新しい温度検出素子を注文するまで変更しないでください。

**Intercept [切片 ]:**温度センサーの較正係数です。デフォルト設定は 0.0で す。新しい温度検出素子を注文するまで変更しないでください。

#### **ユーザー設定:**

**Temperature Units [温度の単位 ]:**温度設定の計測単位を変更します。 Fahrenheit [華氏 ]または Celsius [摂氏 ]を選択できます。

**Temperature High Alarm [高温アラーム ]:**ボックスの隣にある Xや√をク リックすることにより無効化または有効化できるソフトアラームです。温度 がボックス内の値を超えるとアラームが作動します。

**Temperature Low Alarm [低温アラーム ]:**ボックスの隣にある Xや√をク リックすることにより無効化または有効化できるソフトアラームです。温度 がボックス内の値を下回るとアラームが作動します。

#### **9.1.7 Volume Settings [体積設定 ]**

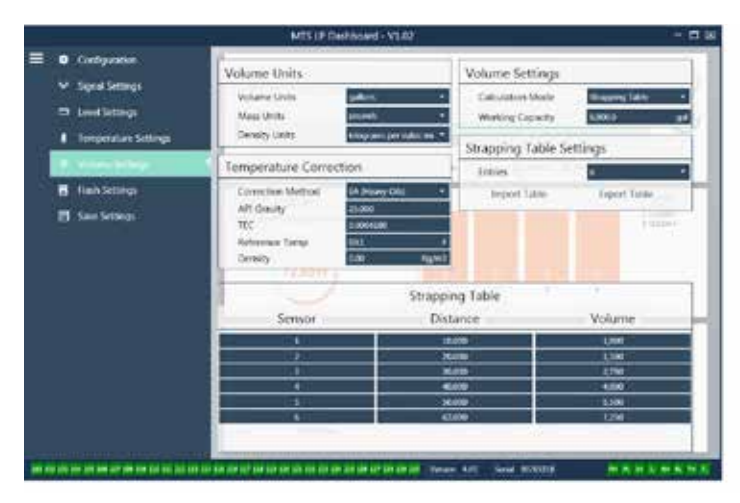

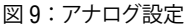

#### **ユーザー設定:**

**Volume Units [体積の単位 ]:**体積出力の計測単位を選択することができ ます。選択できるのは liters [リットル ]、cubic millimeters [立方ミリメート ル ]、cubic meters [立方メートル ]、cubic inches [立方インチ ]、cubic feet [立方フィート ]、gallons [ガロン ]、および barrels [バレル ]です。

**Density Units [密度の単位 ]:**密度入力の計測単位を選択することができ ます。選択できるのはkilograms [キログラム]、grams [グラム]、ounces [オ ンス ]、pounds [ポンド ]、ton [トン ]、および tonnes [トン ]です。

**Mass Units [ 質量の単位 ]:** 質量出力の計測単位を選択する こ と が で き ま す。 選 択 で き る の は grams per milliliter [グ ラ ム /ミリリット ル ]、grams per liter [グラム /リット ル ]、kilograms per cubic meter [キログラム/立方メートル]、kilograms per liter [ キログラム /リット ル ]、pounds per cubic inch [ ポンド / 立方インチ ]、pounds per cubic foot [ポンド /立方フィート ]、pounds per gallon [ポンド/ガロン]、ton per cubic yard [トン/立方ヤード]、および tonnes per cubic meter [トン /立方メートル ]です。

**Correction Method [補正法 ]:**6A、6B、6C、6C Mod、およびカスタムテー ブルを含む利用可能な APIテーブルから温度補正法を選択することができ ます。カスタムテーブルを使用すると、最大 50ポイントのカスタム温度補 正テーブルを入力することができます。

**API Gravity [API比重 ]:**用語集に定義されている液体の API比重を入力 することができます。6Aおよび 6B補正法の場合に使用します。

**TEC:**温度補正に使用される熱膨張係数です。許容値は 270~ 930です。 TECの単位は 10 E-6/°Fです。6C Mod補正法の場合に使用します。

**Reference Temp [基準温度 ]:**6C Mod補正法の場合の基準温度を指定す ることができます。

**Density [密度 ]:**質量計算のために計測した密度を入力することができ ます。

**Calculation Mode [計算モード ]:**ストラップテーブルと球体のどちらを使 用するか選択することができます。デフォルト設定は Sphere [球体 ]です。

**Working Capacity [稼働容量 ]:**損量を計算できるようにタンクの稼働容量 を入力することができます。

**Sphere Radius [球体半径 ]:**体積計算に使用する球体の半径です。

**Sphere Offset [球体オフセット]:**タンク形状に基づいて球体の体積計算結 果に追加する必要のあるオフセット値です。

**Entries [エントリー ]:**使用するストラップテーブルのエントリーポイント数 を選択することができます。最大数は 200です。

**Export Table [エクスポートテーブル ]:**液面計からストラップテーブルをエ クスポートすることができます。これは常にストラップテーブルの完成後に 行う必要があります。サイト名やタンク番号などの固有の識別名で保存して ください。

**Import Table [インポートテーブル ]:**ファイルからストラップテーブルをイ ンポートすることができます。電子機器の交換時や同一サイズのタンクに 利用できます。

#### **9.1.8 Flash Settings [フラッシュ設定 ]**

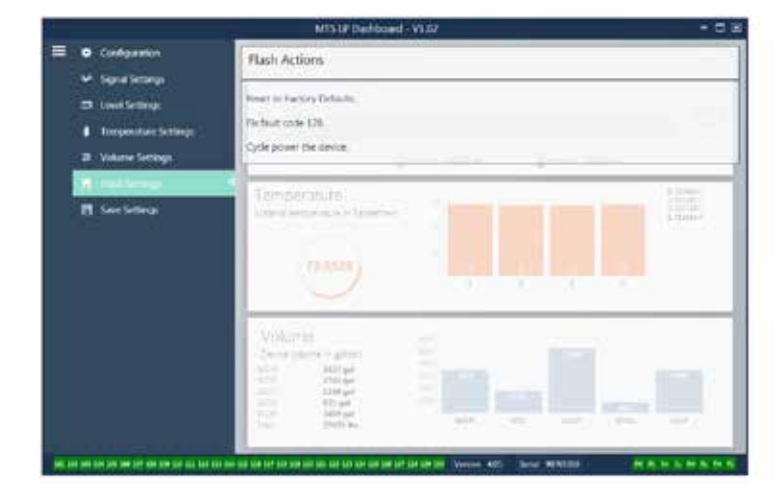

図 10:Flash Settings [フラッシュ設定 ]

#### **ユーザー設定:**

**Reset to Factory Defaults [工場出荷時設定にリセット ]:** すべての設定 を MTS工場出荷時の元の設定に戻すことができます。本設定はトラブル シューティングにおける最初のステップとして使用することを目的としていま す。ゼロおよびスパンの設定点は工場出荷時設定にリセットされますので ご注意ください。

**Fix fault code 128 [固定障害コード 128]:**障害コード 128が赤で表示され た場合は、ダッシュボード上のリンクをクリックして障害をクリアしてください。

**Cycle power the device [デバイスの再起動 ]:**液面計の電源を自動的にオ フおよびオンにしてデバイスを再起動させることができます。

#### **9.1.9 Save Settings [保存設定 ]**

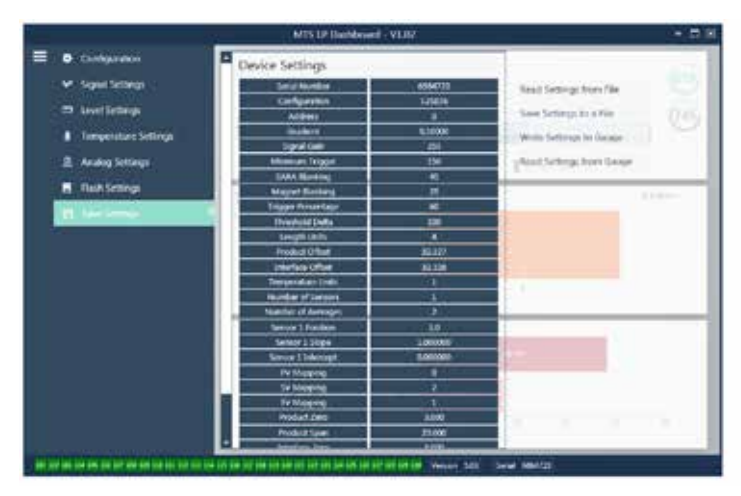

#### 図 11:Save Settings [保存設定 ]

#### **ユーザー設定:**

**Read Settings from File [ファイルから設定を読み出す ]:**バックアップファ イルから LP Dashboardへと工場パラメータをアップロードすることができ ます。このタスクは通常、保存したバックアップファイルまたは MTSが保守 する元のバックアップファイルから実行します。

**Write Setting to a File [ファイルに設定を書き込む ]:**工場パラメータのバッ クアップファイルを LP Dashboardから PCにダウンロードすることができま す。このタスクは通常、Read Settings from Gauge [ゲージから設定を読み 出す ]の後に実行します。注意 – 設定の更新が完了すると色が変化します ので、書き込む前にすべての設定が赤から白に変化するまでお待ちください。

**Write Settings to Gauge [ゲージに設定を書き込む ]:**LP Dashboardに表 示された工場パラメータを使用して液面計の設定作業が行えます。このタ スクは通常、Read Settings from File [ファイルから設定を読み出す ]の後 に実行します。

**Read Settings from Gauge [ゲージから設定を読み出す ]:**画面に表示さ れているすべての工場パラメータを更新することができます。すべての設 定が赤に変化してから、更新されて白に変わります。

#### **注意:**

液面計が最初に設定されていたすべての工場パラメータを含め、バッ クアップファイルのコピーの保守は、MTS工場でのテストおよび較正完 了後に MTSによって行われます。MTSは必要時に液面計のシリアル 番号に基づいてバックアップファイルのコピーを提供することができま す。支援が必要な場合は、MTSテクニカルサポートまでお問い合わせ ください。

#### **9.2 ディスプレイの設定**

ディスプレイの構成は 6.2項、また、ディスプレイのメニュー構造は 6.3項 に示されています。 この 9.2項では、ディスプレイのさまざまな部分で利 用できる設定の詳細を説明します。ディスプレイにアクセスするための工 場出荷時パスワードは **27513**です。

#### **9.2.1 Data From Device [デバイスからのデータ ]**

#### **Display [ディスプレイ ]**

ディスプレイに Length Units [長さの単位 ]または Volume Units [体積の 単位 ]のいずれを表示するかを選択することができます。

#### **Units [単位 ]**

選択した Length Units [長さの単位 ]、Volume Units [体積の単位 ]、また は Temperature Units [温度の単位 ]を変更することができます。

#### **Address [アドレス ]**

液面計のアドレスを変更することができます。デフォルトアドレスは 247 です。

#### **Signal Strength [信号強度 ]**

液面フロート(Prod Trig Lvl)、境界面フロート(Int Trig Lvl)、および上限レ ベル (Roof Trig Lvl) のリターン信号の強度を確認することができます。境 界面フロートや上限レベルが無効の場合は信号を確認することはできま せん。

#### **9.2.2 Calibrate [較正 ]**

#### **Product Level [液面レベル ]**

較正のために工学単位でレベルを変更することができます。Current Level [現在のレベル ]設定を使用して、フロートの現在位置を入力してください。 なお、テクニカルサポートの支援がない場合はオフセット機能を使用しな いでください。

#### **Interface Level [境界面レベル ]**

較正のために工学単位でレベルを変更することができます。Current Level [現在のレベル ]設定を使用して、フロートの現在位置を入力してください。 なお、テクニカルサポートの支援がない場合はオフセット機能を使用しな いでください。

#### **Roof Level [上限レベル ]**

較正のために工学単位でレベルを変更することができます。Current Level [現在のレベル ]設定を使用して、上限の現在位置を入力してください。な お、テクニカルサポートの支援がない場合はオフセット機能を使用しない でください。

#### **9.2.3 Factory [工場 ]**

#### **Settings [設定 ]**

工場パラメータが含まれたメニューセクションです。これらのパラメータを 編集するときは、テクニカルサポートまでご相談ください。

#### **Gradient [グラディエント]**

グラディエントはそれぞれのトランスミッターに固有の較正係数です。一般 的な値は 8.9~ 9.2 µs/inです。

#### **Serial Number [シリアル番号 ]**

シリアル番号は MTS製ユニットの固有の IDですので、変更の必要はあり ません。シリアル番号は予備部品の追跡時や特定時に使用します。

LPシリーズ

#### **9.2.3 Factory [工場 ](続き)**

#### **SARA Blanking [SARAブランキング ]**

液面計のヘッドからのブランキング距離の初期値です。変更しないでくだ さい。

## **Magnet Blanking [マグネットブランキング ]**

2つのフロート間のブランキング距離です。変更しないでください。

#### **Gain [ゲイン ]**

使用するインタロゲーション信号の大きさの尺度です。テクニカルサポート の支援がない場合は変更しないでください。

#### **Min Trig Level [最小トリガーレベル ]**

ノイズではなく有効な信号として最適なリターン信号の閾値です。

#### **Temp Setup [温度設定 ]**

温度計測機能をオンまたはオフにすることができます。温度計測機能を注 文しなかった場合は、オンにしても温度計測は作動しません。

#### **No. of Temp [温度ポイント数 ]**

液面計が探索する温度ポイントの数を変更します。この数値を変更しても、 注文した温度計測ポイントの数や温度計測機能の注文の有無は変更されま せん。

#### **Float Config [フロート設定 ]**

液面フロート、境界面フロート、および上限レベルを有効または無効にする ことができます。エレクトロニクスにより計測された最初のフロートは液面 フロートとして使用されます。境界面フロートが有効で 2つ目のフロートが 存在しない場合、出力はアラームになります。

#### **Baud Rate [ボーレート]**

利用可能なボーレートを選択することができます。 デフォルトのボーレート は 4800です。

#### **Volume [体積 ]**

体積の出力を有効または無効にすることができます。体積の出力は、セット アップソフトウェアを使用して設定する必要があります。選択した場合にディ スプレイに体積を表示するには、体積の出力を有効にする必要があります。

#### **Auto Threshold [自動閾値 ]**

無効にしないでください。

#### **Reset to Factory [工場出荷時設定にリセット]**

エレクトロニクスを元の工場出荷時設定にリセットすることができます。ト ラブルシューティングの際にエレクトロニクスを既知の良好な状態に復旧さ せる場合に使用してください。

#### **9.3 Modbusファンクションコード**

#### **通信パラメータ:**

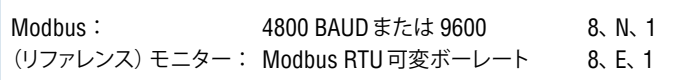

```
次の Modbusファンクションコードをサポートしています。
```
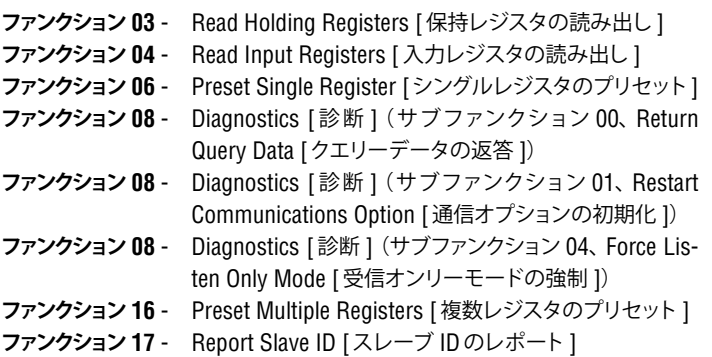

**ファンクション 03** - Read Holding Registers [保持レジスタの読み出し ]

デバイスはこのメッセージに対し、要求されたデータレジスタの内容を返す ことによって応答します。

(22ページの「デバイスの Modbusレジスタマップ」を参照)

次の実装固有の検討事項が適用されます。

- » サポート外のレジスタや予約レジスタが要求された場合は、例外コー ド #2を返します(サポート外のレジスタ/予約レジスタについては、 16ページの「デバイスの Modbusレジスタマップ」を参照)。
- » レジスタにデバイスエラーが含まれる場合は、負の最大値を返します。
- » レジスタが空で、目的の機能(体積計算など)が有効でないことを示す 場合は、負の最大値を返します。
- » サポート外のビットや予約ビットを常に 0にセットします。アラームビッ トの定義については、22ページの「デバイスの Modbusレジスタマッ プ」を参照してください。

#### **ファンクション 04 – Read Input Registers [入力レジスタの読み出し ]**

このファンクションクション 03とまったく同様に処理されます (本実 装ではすべてのレジスタが読み取り専用です)。

#### **ファンクション 06 – Preset Single Register [シングルレジスタのプリセット]**

デバイスが送信されたデータのエコーバックによって応答すると、送信の成 功が確認されます。

#### **ファンクション 08 - Diagnostics [診断 ](サブファンクション 00、Return Query Data [クエリーデータの返答 ])**

デバイスはこの要求に対して次のデータを返します。 スレーブアドレス:エコー ファンクション:08H サブファンクション(上位):00H サブファンクション(下位):00H クエリーデータ(16ビット):エコー エラーチェック:16ビット CRC/ 8ビット LRC

### **ファンクション 08 - Diagnostics [診断 ](サブファンクション 01、Restart Communications Option [通信オプションの初期化 ])**

#### **9.3 Modbusファンクションコード(続き) エラーコード 03(不正データ)**

#### **注意:**

通信イベントログはサポートされておりません。「クエリーデータ」フィー ルドは関連性がありません(通常は FF00Hでログがクリアされます)。

デバイスが受信オンリーモードの場合、デバイスはこのメッセージに対して 受信オンリーモードを解除することによって応答します(要求に対する応答 メッセージは送信されません)。

デバイスが受信オンリーモードでない場合は、次のように応答します。 スレーブアドレス:エコー ファンクション:08H サブファンクション(上位):00H サブファンクション(下位):01H クエリーデータ(16ビット):エコー(0000Hまたは FF00H) エラーチェック:16ビット CRC/ 8ビット LRC

#### **ファンクション 08 - Diagnostics [診断 ]**

**(サブファンクション 04、Force Listen Only Mode [受信 オンリーモードの強制 ])**

デバイスはこの要求に対し、受信オンリーモードに切り替えることによって応 答します。メッセージは受信および解析されますが、応答メッセージは送信 されません。受信オンリーモードを解除するときは、「**Restart Communications Option [通信オプションの初期化 ]**」要求(ファンクション 08、サブファ ンクション 01)を発行するか、電源を入れ直してください。

**ファンクション 16 - Preset Multiple Registers [複数レジスタのプリセット]** 

デバイスが応答すると、スレーブアドレス、ファンクションコード、開始アド レス、プリセットしたレジスタの数を返します。

#### **ファンクション 17 - Report Slave ID [スレーブ IDのレポート]**

デバイスはこの要求に対して次のデータを返します。 スレーブアドレス:エコー ファンクション:11H バイトカウント:05H スレーブ ID:FFH RUNインジケータステータス:FFH (ON) 追加データ:ʻDMS' エラーチェック:16ビット CRC/ 8ビット LRC

#### **Modbus例外コード**

次の標準 Modbus例外コードが実装されています。

#### **エラーコード 01(不正ファンクション)**

以下の場合に発行されます。

- » 03、04、06、08、16、17以外のファンクションが要求された
- » ファンクション 08が要求され、かつ 00、01、04以外のサブファンクショ ンが要求された、あるいはセット内の無効なレジスタが要求された
- » エラーコード 07で処理された

## **エラーコード 02(不正データアドレス)**

以下の場合に発行されます。

- » ファンクション 03または 04が要求され、かつ開始レジスタ番号が 5198より大きい(35198または 45198より大きいレジスタ)
- » ファンクション 03または 04が要求され、かつ要求されたレジスタセッ ト内のレジスタが無効である

以下の場合に発行されます。

» ファンクション 03または 04が要求され、かつデータポイント数が 800 より大きい

#### **エラーコード 06(ビジー)**

以下の場合に発行されます。

» デバイスの LCDメニューが有効である

## **エラーコード 07(不正操作)**

以下の場合に発行されます。

- » デバイスが書き込み保護されている間にファンクション 06または 16が 要求された
- » ファンクション 08が無効なサブファンクションで要求された

## **9.4 Modbusレジスタマップ**

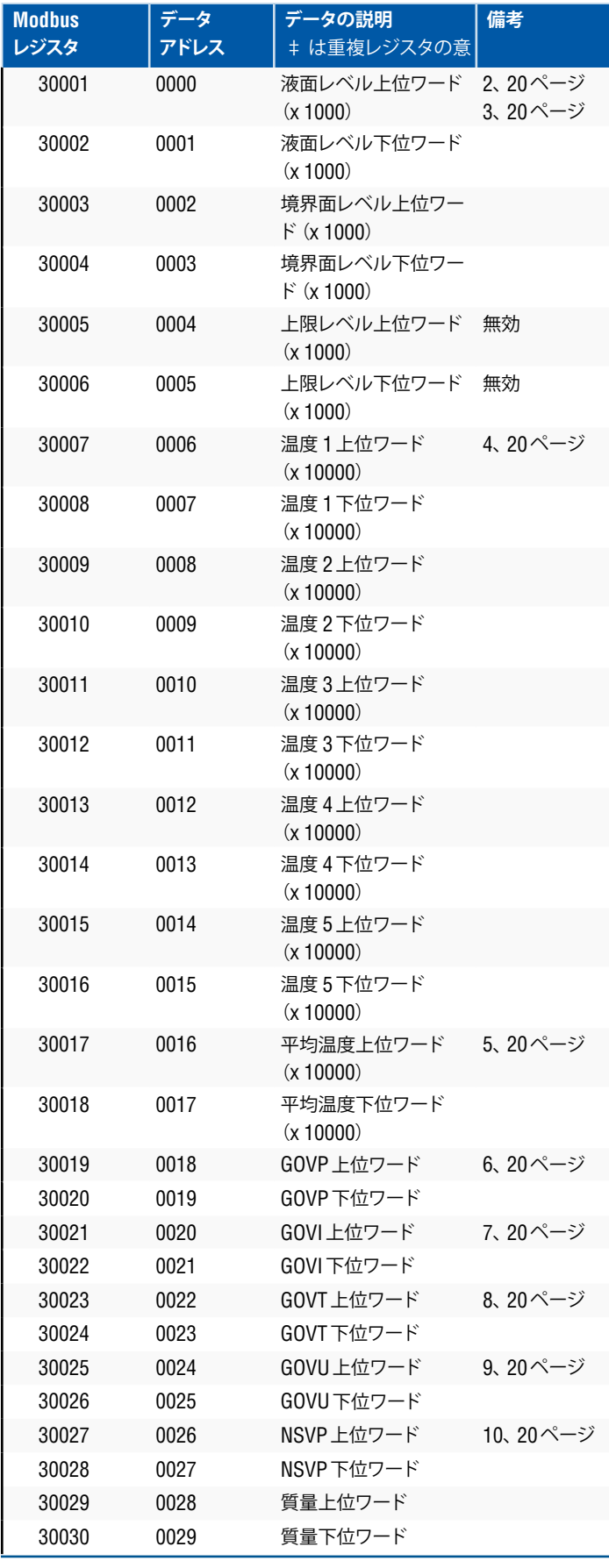

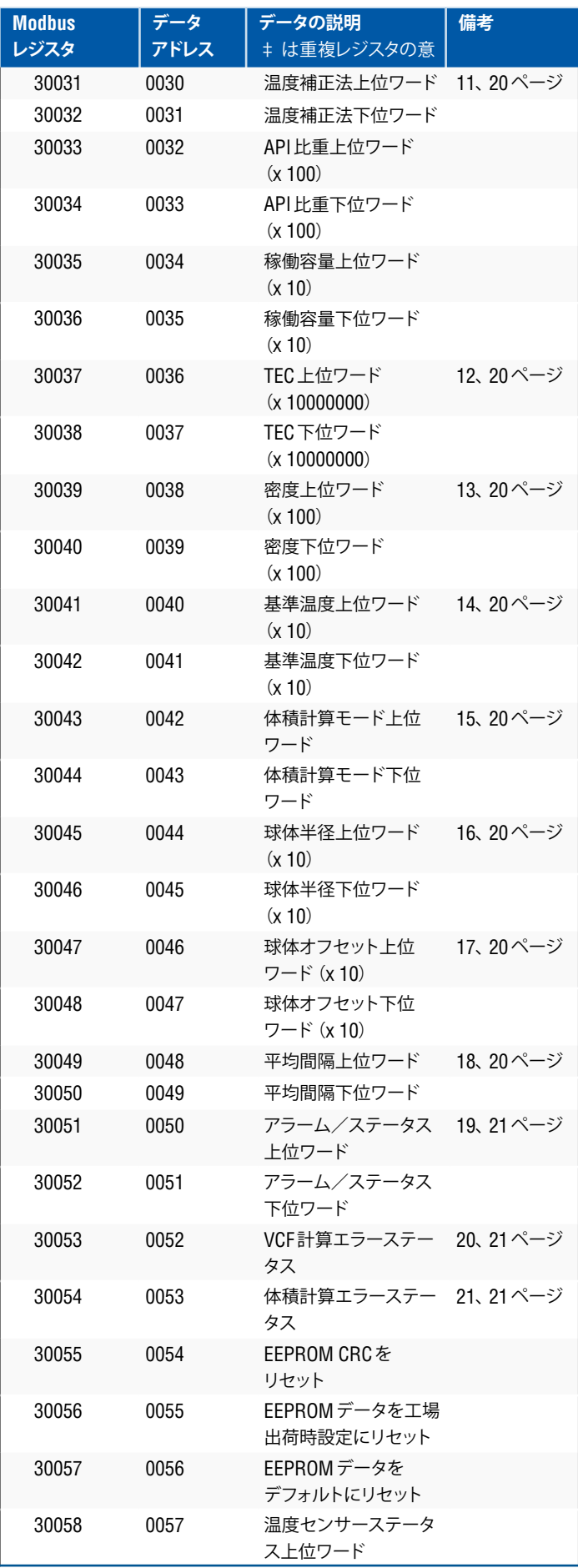

## **9.4 Modbusレジスタマップ(続き)**

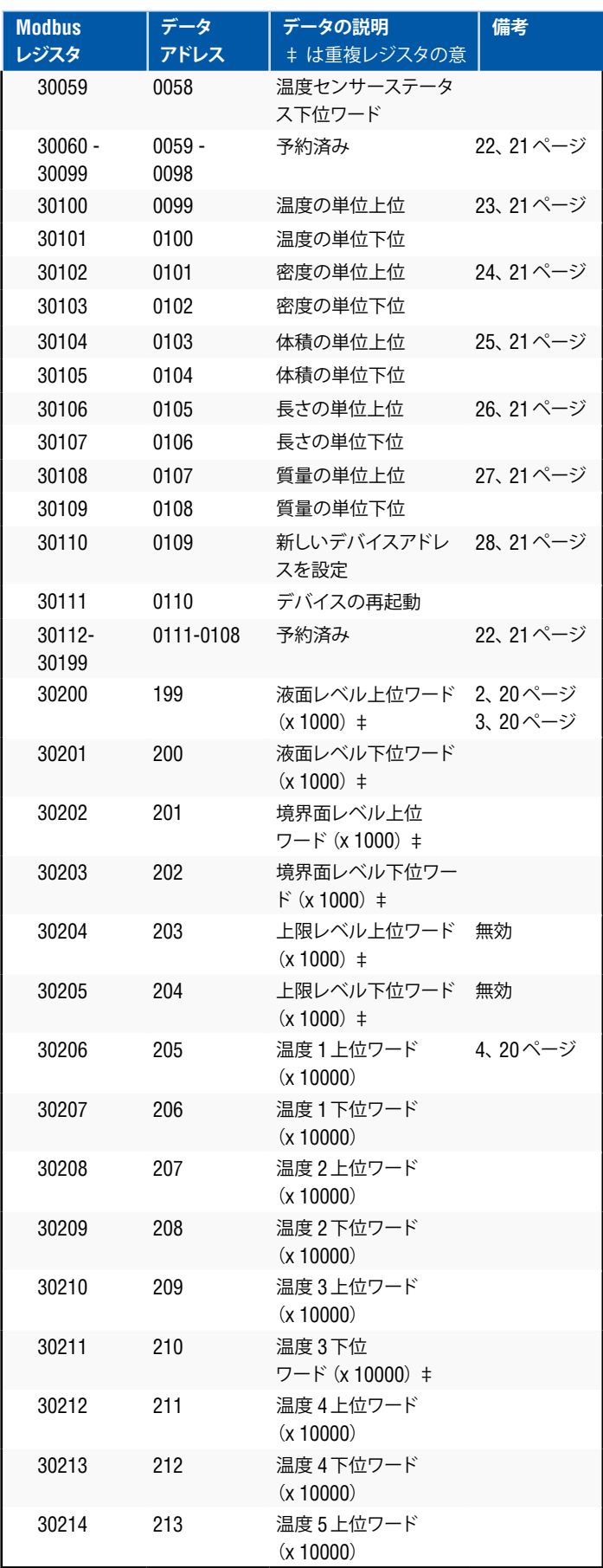

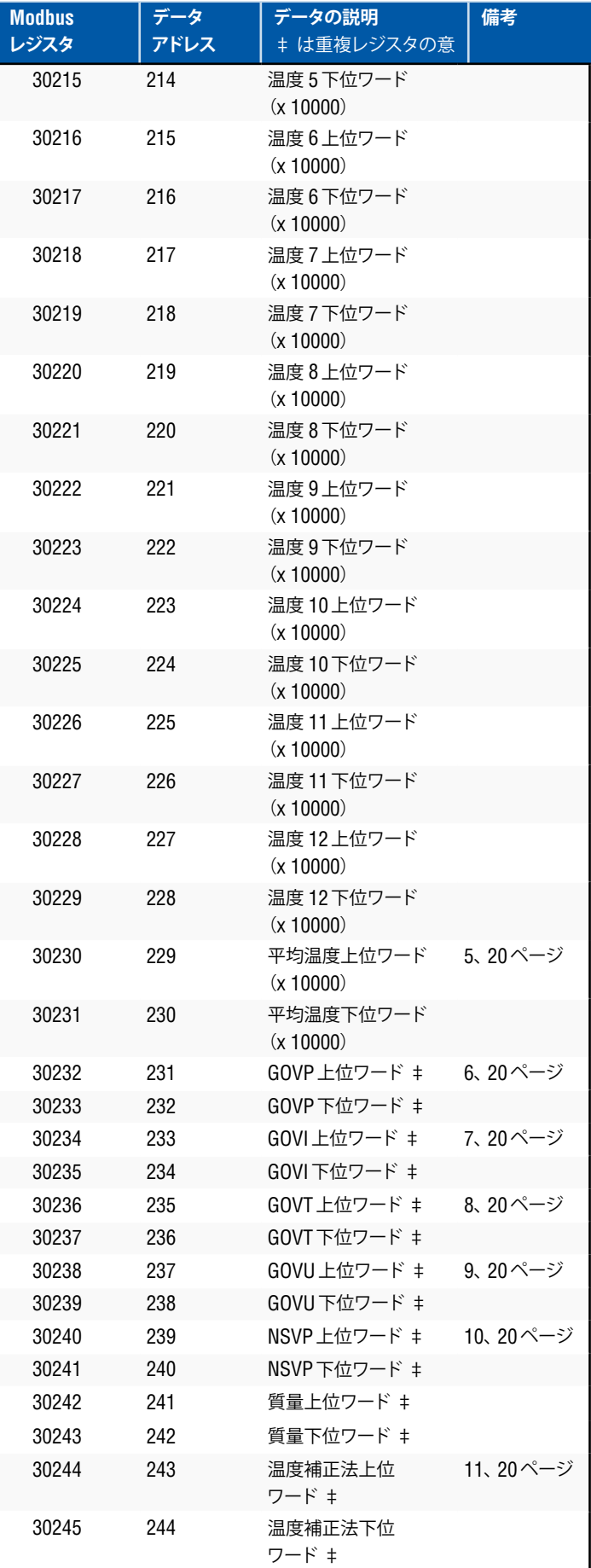

## **9.4 Modbusレジスタマップ(続き)**

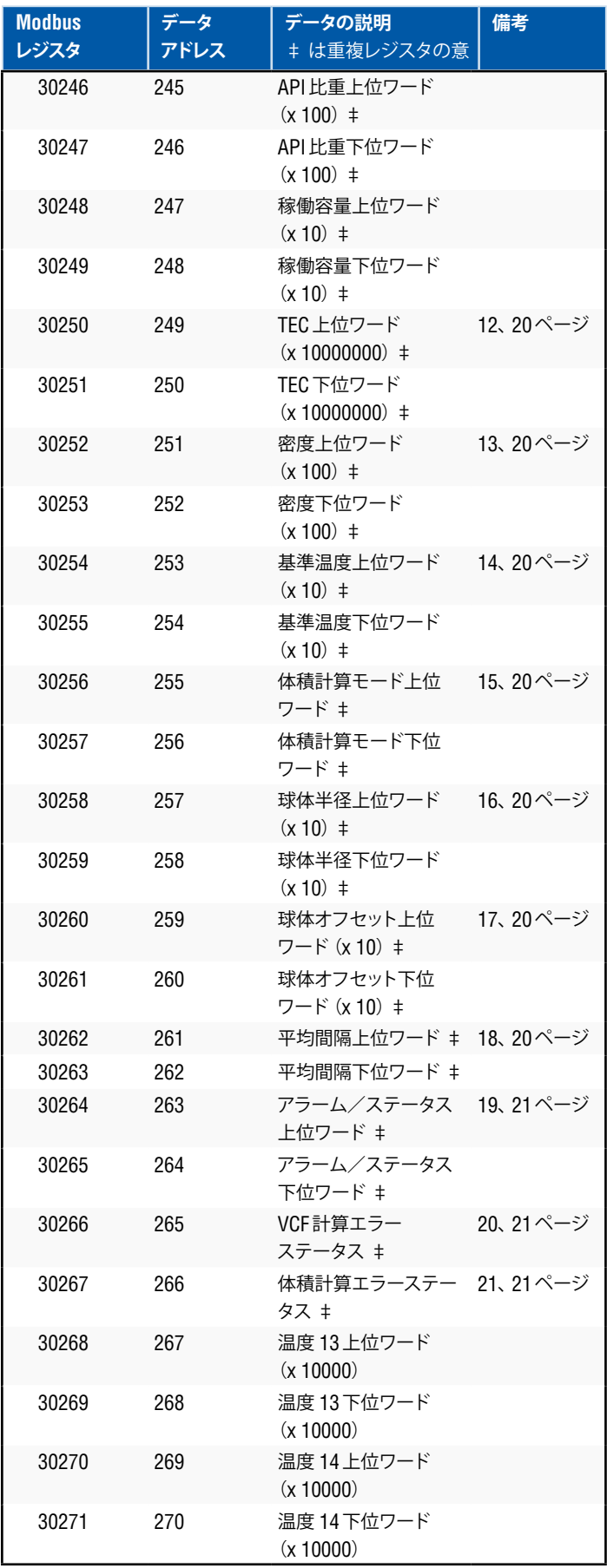

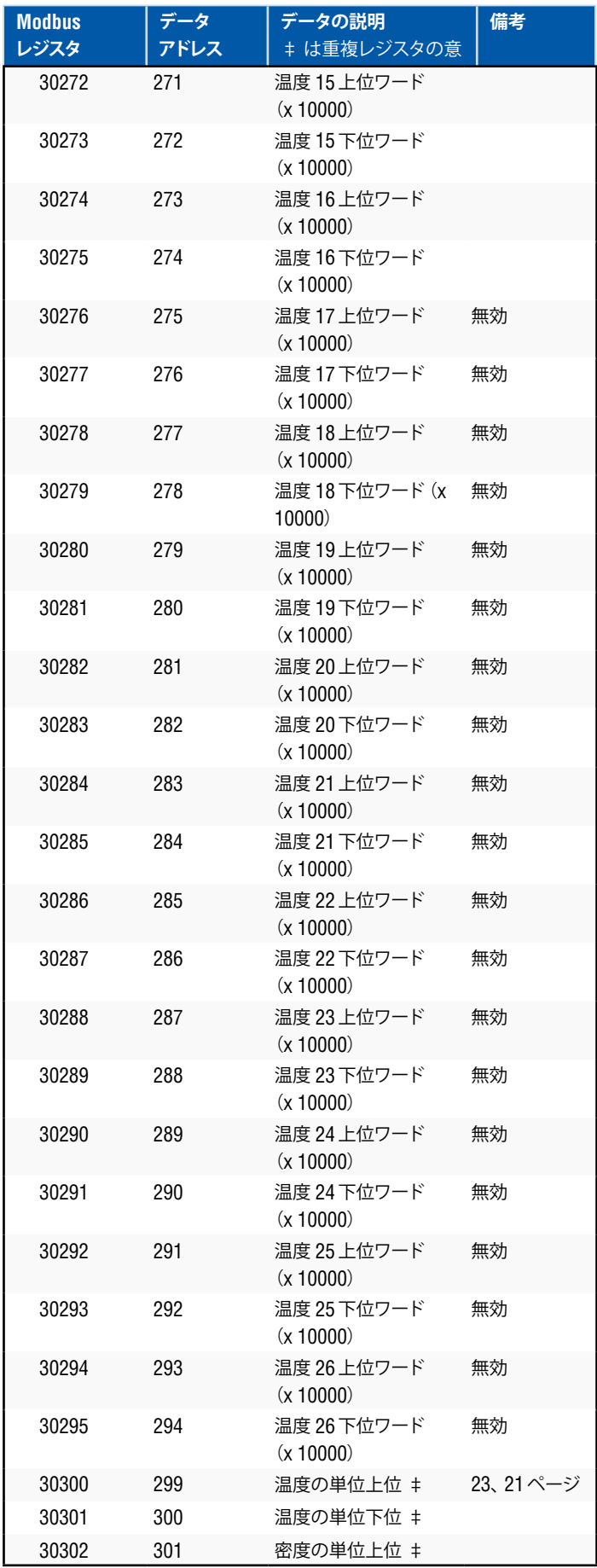

## **9.4 Modbusレジスタマップ(続き)**

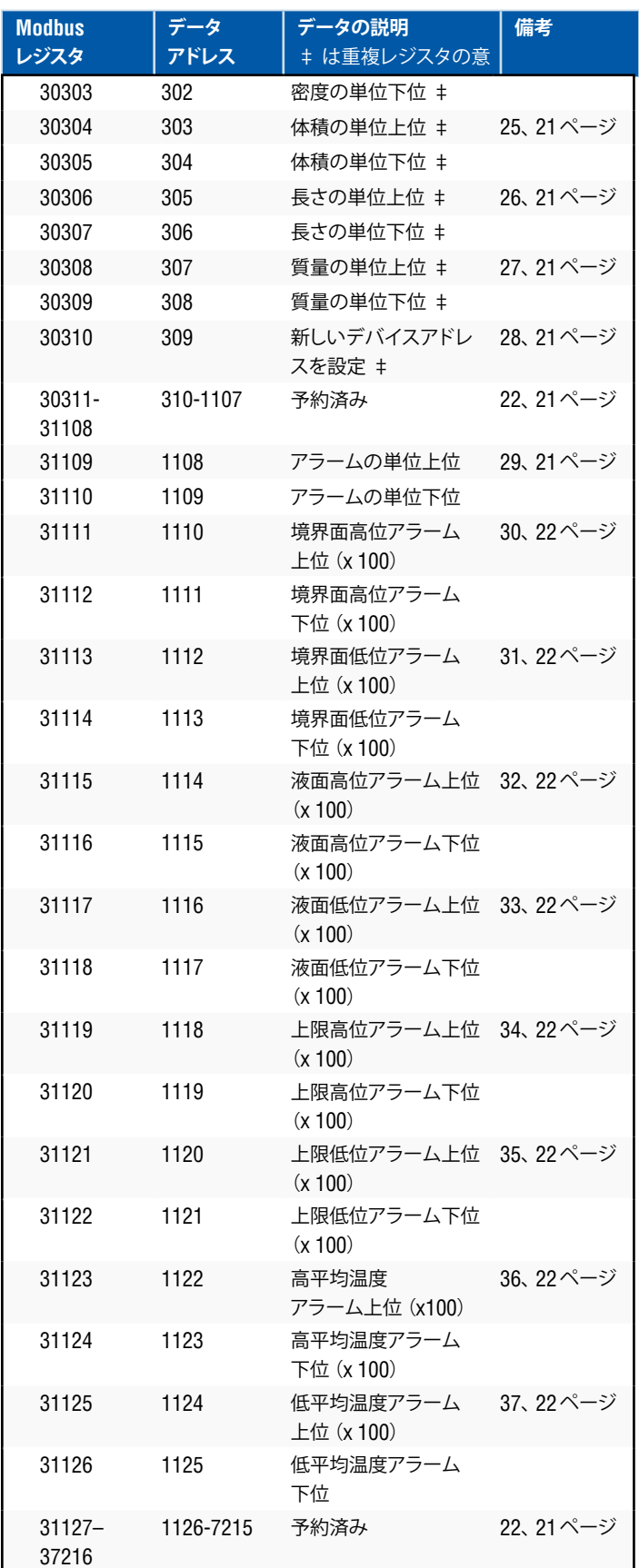

LPシリーズ

#### **9.5 単位の使い方**

読み出しまたはプリセットされたレジスタは、現在の単位の種類に設定さ れた単位を使用してこれらを実行します。

#### たとえば、

現在の単位の種類が ʻLength' [長さ ]で、かつ現在単位として ʻFeet' [フィー ト ]が選択されている場合、戻り値はその単位での値を取ります。設定 する値にもその単位を使用するようにしてください。

#### **9.6 Modbusレジスタマップに関する注意事項**

1. Modbus Function 03(Read Holding Registers [保持レジスタの読み出 し ])または Modbus Function 04(Read Input Registers [入力レジス タの読み出し ])を使用すると、すべてのレジスタにアクセスすることが できます。ただし、本実装ではすべてのレジスタが読み取り専用です。

たとえば、

レジスタ 30001 および 30002 (ファンクション 03を使用) は、レジスタ 40001および 40002(ファンクション 04を使用)として読み出すことも できます。

2. 「上位ワード」および「下位ワード」として特定されるペアのレジスタは、 「上位ワード」を先にして一緒に読み出す必要があります。 両値はマスターで連結されて 32ビットの符号なし「ロングワード」量と なる必要があります。

たとえば、

レジスタ 30001(16ビット上位ワード)= 0002H(先に読み出すことが 必要)レジスタ 30002 (16 ビット下位ワード) = 3F8CH ロングワード(32ビット)= 00023F8CH(10進数の 147340)

または

レジスタ 30001 (上位ワード) = 2 レジスタ 30002(下位ワード)= 16268 レジスタ 30001 x 65536のように乗算:2 x 65536 = 131072 結果をレジスタ 30002に加算:131072 + 16268 = 147340

3. ʻ(x 10)'、ʻ(x 100)'、ʻ(x 10000)'、ʻ(x100000000)'、 または ʻ(x1000)' として特定されたすべてのレジスタには、データ値の 小数部分が欠落しないように送信前に 10、100、1000、10000、または 10000000の倍数による拡大(乗算)を行っています。マスター側では 必要に応じてこれらの値を拡大係数で除算する必要があります。

たとえば、

レジスタ 30001(16ビット上位ワード)= 0002H ロングワード(32ビット)= 00023F8CH(10進数の 147340) 1000で除算すると、実際の値 = 147.340

- 4. **個々のデジタル温度**
- 5. **平均液中温度**
- 6. **GOVP = Gross Observed Volume Product(液体容量)**
- 7. **GOVI = Gross Observed Volume Interface(境界面下の液体容量)**
- 8. **GOVT = Gross Observed Volume Total(総容量)**
- 9. **GOVU = Gross Observed Volume Ullage(目減り容量)**

#### 10. **NVSP = Net Standard Volume of Product(正味標準液体容量)**

#### 11. **平均温度補正法**

- 5つの方法から選択できます。
	- $1 = (6A)$ 重油
	- $2 = (6B)$  軽油
	- 3 = (6C) 化学品

4 = 係数が 6Cよりも幅広く、可動基準温度 (6C Mod) の化学品 5 = カスタムテーブル

#### 12. **熱膨張係数(TEC: Thermal Expansion Coefficient)**

温度補正法である「6C」は、計測対象製品の熱膨張係数を使用して体積 補正係数を決定します。許容値は 270.0~ 930.0です。TECの単位は 10E-6/°Fです。

#### 13. **密度**

温度補正法「6C」および「カスタムテーブル」では、正味質量計算のた めに計測される製品の(所定の基準温度における)密度を入力する必 要があります。

#### 14. **基準温度**

温度補正法である「6C Mod」を使用した際の VCF計算に望ましい基準 となる温度です。

#### 15. **基密体積計算モード**

体積計算を実行するモードで、お好みに合わせて次の方法で行います。 1 = ストラップテーブルを使用 0 = 球体計算を使用

#### 16. **基球体半径**

(球体計算モードを使用して)体積計算を実施する際の球体の半径です。

#### 17. **球体オフセット**

(球体計算モードを使用して)体積計算を実施する際の球体のオフセッ トです。

#### 18. **平均間隔**

タイミングを計った方法ですべてのレベル、温度、および体積の計算を 平均化することができます。許容値は次のとおりです。

 0 = 1秒(デフォルト)  $5 = 5$  秒 10 = 10秒 15 = 15秒  $20 = 20$ 秒  $25 = 25$  秒 30 = 30秒  $35 = 35$  秒  $40 = 40$  秒  $45 = 45$ 秒  $50 = 50$ 秒 55 = 55秒  $60 = 60$ 秒

#### **9.6 Modbusレジスタマップに関する注意事項(続き)**

19. **アラーム/ステータスビット定義**

- D1 境界面アラーム上位 D2 境界面アラーム下位 D3 液面アラーム ト位 D4 液面アラーム下位 D5 上限アラーム上位 D6 上限アラーム下位 D7 平均温度アラーム上位 D8 平均温度アラーム下位 D9 マグネットが不在 D10 デジタル温度 0エラー D11 デジタル温度 1エラー D12 デジタル温度 2エラー D13 デジタル温度 3エラー D14 デジタル温度 4エラー D15 デジタル平均温度エラー D16 – D32 予約済み
- それぞれの対応するアラームビット:  $0 = 75 - 40$ FF 1 = アラーム ON
	- 予約ビットは常に 0 (OFF) にセットされます。

#### 20. **体積補正係数計算エラーステータス**

この値は読み出しのみ可能です。体積補正係数の実行エラーがない場合 は値はゼロで、エラーが発生した場合は値がゼロ以外のコードで次のい ずれかとなります。

- 1 = 6Aまたは 6B VCF計算に無効な API値または温度入力値です。 2 = 6A VCF計算に無効な API値または温度入力範囲です。
- 3 = 6B VCF計算に無効な API値または温度入力範囲です。
- 4 = 6C VCF計算に無効な API値または温度入力値です。
- 5 = 6C VCF計算に無効な API値または温度範囲です。
- 6 = 6Cワイド VCF計算に無効な API値または温度範囲です。
- 7 = 6C VCF計算に無効なデルタ温度です。
- 8 = 内挿エラー、温度値がテーブル内で見つかりません。
- 9 = VCFの計算方法が無効または未選択です。

#### 21. **体積計算エラーステータス**

この値は読み出しのみ可能です。体積計算の実行エラーがない場合は値 はゼロで、エラーが発生した場合は値はゼロ以外のコードで次のいずれ かとなります。

- 1 = 負のテーブルエントリは許可されません。
- 2 = 内挿エラー、レベル値がテーブル内で見つかりません。
- 3 = 球体計算エラー、レベルが球体半径 x 2を超えています。
- 4 = 負の体積値が算出されました。

## 22. **レジスタマップ内で未定義または予約済みのレジスタ**は、負の最大値 (8000H、またはレジスタペアの場合は 80000000H)を返します。レ

ジスタマップ (35198以上)以外のレジスタを読み出そうとした場合は、 Modbus 例外エラーコード 02 (不正データ) が返されます。

#### 23. **温度の単位**

- 温度の単位の値は、次のいずれかのコードになります。  $0 = 1$  !!
	- $1 =$  華氏

### 24. **密度の単位上位**

密度の単位の値は、次のいずれかのコードになります。

- 0 = グラム /ミリリットル
- 1 = グラム /リットル
- 2 = キログラム /立方メートル
- 3 = キログラム /リットル
- 4 = ポンド /立方インチ
- 5 = ポンド /立方フィート
- 6 = ポンド /ガロン
- 7 = トン /立方メートル
- 8 = トン /立方ヤード

#### 25. **体積の単位**

体積の単位の値は、次のいずれかのコードになります。

- $0 = 1$
- 1 = 立方ミリメートル
- 2 = 立方メートル
- 3 = 立方インチ
- 4 = 立方フィート
- 5 = ガロン
- 6 = バレル

#### 26. **長さの単位**

長さの単位の値は、次のいずれかのコードになります。

- 0 = ミリメートル
- 1 = センチメートル
- $2 = x k/k$
- 3 = キロメートル
- 4 = インチ
- 5 = フィート
- $6 = \tau F$

#### 27. **質量の単位**

質量の単位の値は、次のいずれかのコードになります。

- 0 = キログラム
- 1 = グラム
- 2 = オンス
- 3 = ポンド
- $4 =$   $\vdash$   $\vee$  (Ton)  $5 =$   $\rightarrow$   $\rightarrow$  (Tonne)

## 28. **新しいデバイスアドレスを設定**

このレジスタは新しいデバイスアドレスを設定します。Modbusで有効 な値は 1~ 247です。

#### 29. **アラームの単位**

このレジスタでは、アラームを設定できる単位の種類を設定しま す。液面および境界面の単位の種類には 'Volume'[体積 ]または 'Length'[長さ ]を設定できますが、上限の単位の種類に設定できるの は 'Length'[長さ ]のみです。 有効値は次のとおりです。

2 = 体積の単位の種類

3 = 長さの単位の種類

LPシリーズ

#### 30. **高境界面アラーム** 境界面がこれ以上になることが許容されない値です。現在のアラーム の単位に値が設定されていることを確認してください。 (注意事項 29を参照)

#### 31. **低境界面アラーム**

境界面がこれ以下になることが許容されない値です。 現在のアラームの単位に値が設定されていることを確認してください。 (注意事項 29を参照)

#### 32. **高液面アラーム**

液面がこれ以上になることが許容されない値です。 現在のアラームの単位に値が設定されていることを確認してください。 (注意事項 29を参照)

#### 33. **低液面アラーム**

液面がこれ以下になることが許容されない値です。 現在のアラームの単位に値が設定されていることを確認してください。 (注意事項 29を参照)

#### 34. **高上限アラーム**

上限がこれ以上になることが許容されない値です。 この値に設定できる単位タイプは Length [長さ ]のみです。(注意事項 29を参照)

#### 35. **低上限アラーム**

上限がこれ以下になることが許容されない値です。 この値に設定できる単位タイプは Length [長さ ]のみです。(注意事項 29を参照)

- 36. **高平均温度アラーム** 平均温度がこれ以上になることが許容されない値です。
- 37. **低平均温度アラーム** 平均温度がこれ以下になることが許容されない値です。

#### **9.7 体積計算に使用する公式**

1. **GOVP = GOVT - GOVI** (2フロートシステム) **GOVP = GOVT**(1フロートシステム) **GOVT = GOVP** + GOVI(2フロートシステム) **GOVT = GOVP**(1フロートシステム) **GOVU** = 稼働容量 - GOVT (1フロートまたは 2フロートシステム)

液体容量(GOVP)は、タンク内の総容量(GOVT)から境界面下の液体 容量(GOVI)を差し引いた量です。GOVTは液面フロート(トランスミッ ターのフランジに最も近いフロート)によって計測され、GOVIは境界面 フロート(トランスミッターの先端に最も近いフロート)によって計測さ れます。トランスミッターからのレベル情報はストラップテーブルと併せ て対応する容量の計算に使用されます。

#### 2. **NSVP = GOVP x VCF**

正味標準液体容量(NSVP)は、液体容量(GOVP)に体積補正係数(VCF) を乗じて得た量に等しくなります。VCFは、(ユーザーによって設定され た)液体の熱膨張特性およびゲージからの温度情報に基づいて算出さ れます。(詳細は、4. 体積補正係数を参照)

#### 3. **MASS = NSVP x 密度**

液体の質量(MASS)は、正味標準液体容量(NSVP)にユーザーが設定 した液体の密度(DENSITY)を乗じて得た値に等しくなります。

#### 4. **体積補正係数**

VCF = EXP {- A(T) X (t-T) x [1 + (0.8 x A(T) x (t-T))]}

ここで、 t = 任意の温度 \* T = 基準温度(華氏 60度) A(T) = 基準温度 Tにおける熱膨張係数

ここで、

EXPは指数関数(eX)です。

 基準温度 Tにおける熱膨張係数は、 基準温度 Tにおける液体の密度と以下の関係があります。 A (T) =  $[K0 + K1 \times DEN(T)] / [DEN(T) \times DEN(T)]$ 

#### ここで、

 密度は KG/M3の単位で定義されます。 K0および K1は各液体に関連する定数です。 \* API 2540の記述によると、温度データを最も近い 小数第 1位(0.1の位)の温度に丸めます。

以下に、体積補正係数、および API(密度)と温度データの有効範囲を計算 するためにソフトウェアで使用されるすべての定数を記載します。

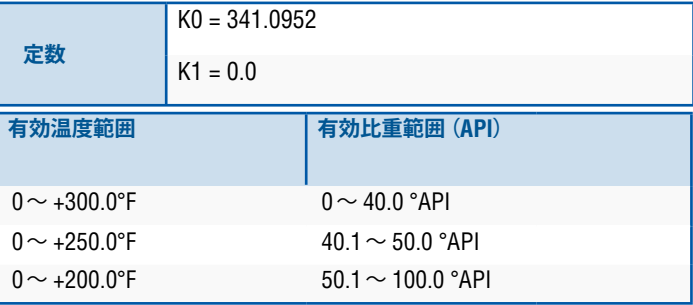

表 1:6A重油

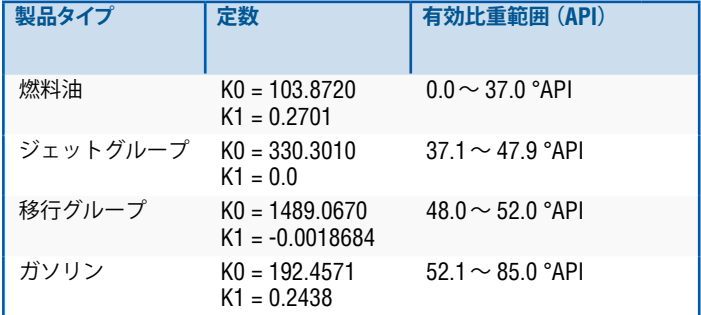

表 2:6B軽油

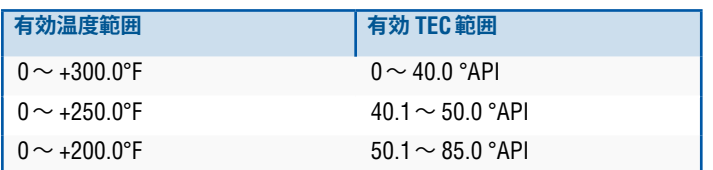

#### 表 3:6B軽油

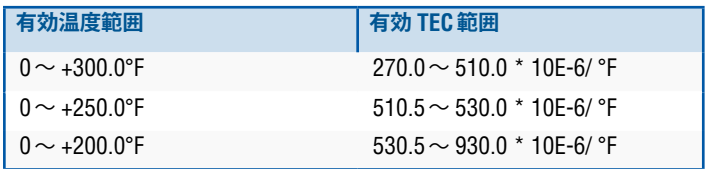

\* 移行グループの場合、A(T) = [K1 + K0 (DEN (T) x DEN (T))]

\*\* TECは計測対象製品の熱膨張係数

表 4:6C化学品

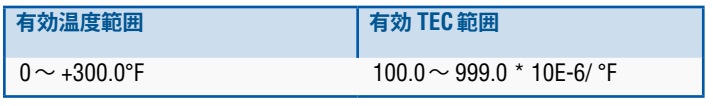

\* 移行グループの場合、A(T) = [K1 + K0 (DEN (T) x DEN (T))を計測

表 5:6C MOD

## **注意:**

体積計測モード 6C MOD および CUST TAB は、 厳密には API 規格 2540 に 準拠しないため、保管転送用途を目的としておりません。6C MOD向けの ソフトウェアには可動温度参照機能が組み込まれており、より幅広い範囲 の TEC値に対応することができます。

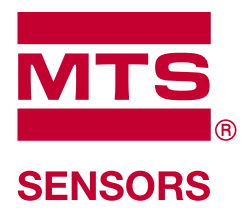

#### **Document Part Number:**

551700 Revision B (JP) 07/2017

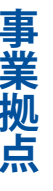

**アルトランス アルトランス かんきょう かんきょう かんきょう かんきょう かんきょう かんきょう かんきょう かんきょう かんきょう かんきょう かんきょう かんきょう かんきょう かんきょう かんきょう かんきょう** 

#### **米国 MTS Systems Corporation Sensors Division** 3001 Sheldon Drive Cary, N.C. 27513, USA Tel. +1 919 677-0100 Fax +1 919 677-0200 info.us@mtssensors.com www.mtssensors.com

#### **日本 エムティエスセンサーテクノロジー 株式会社** 〒 194-0211 東京都町田市相原町 737 Tel. + 81 42 775-3838 Fax + 81 42 775- 5512 info.jp@mtssensors.com www.mtssensors.com

#### **フランス**

**MTS Systems SAS** Zone EUROPARC Bâtiment EXA 16 16/18, rue Eugène Dupuis 94046 Creteil, France Tel. + 33 1 58 4390-28 Fax + 33 1 58 4390-03 info.fr@mtssensors.com www.mtssensors.com

#### **ドイツ MTS Sensor Technologie GmbH & Co. KG** Auf dem Schüffel 9 58513 Lüdenscheid, Germany Tel. + 49 2351 9587-0 Fax + 49 2351 56491 info.de@mtssensors.com www.mtssensors.com

### **中国**

**MTS Sensors** Room 504, Huajing Commercial CenteNo. 188, North Qinzhou Road 200233 Shanghai, China Tel. +86 21 6485 5800 Fax +86 21 6495 6329 info.cn@mtssensors.com www.mtssensors.com

#### **イタリア MTS Systems Srl.**

**Sensor Division** Via Diaz,4 25050 Provaglio d ʻIseo (BS), Italy Tel. + 39 030 988 3819 Fax + 39 030 982 3359 info.it@mtssensors.com www.mtssensors.com

MTS、Temposonics、およびLevel Plusは、米国MTS Systems Corporationの登 録商標です。また、MTS SENSORS、およびMTS SENSORS ロゴは米国国内に おけるMTS Systems Corporationの商標です。これらの商標は、他国におい ても保護されている可能性があります。その他すべての商標は、それぞれ の権利帰属者の所有物です。

Copyright © 2017 MTS Systems Corporation. 知的財産権は、当社に帰属しま<br>す。MTSは、予告なしにこの文書内の情報を変更、製品設計を変更、または<br>製品の販売を中止する権利を有するものとします。印刷やグラフィックの<br>誤りや欠落があった場合は意図的ではなく、修正の対象となります。最新

著作権、その他のご案内 **ISO 9001** 

**商標、著作権、その他のご案内**

商

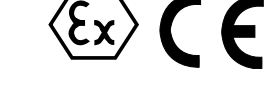

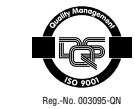

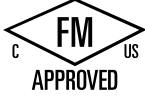